## **bike.center - Schnittstelle**

Dieser Kurzleitfaden beschreibt die Funktion und Einrichtung der Schnittstelle zu bike.center.

## **Grundfunktion**

Die Schnittstelle dient **zur Synchronisierung von Fahrzeugbeständen und aktuellen Preisen zur bike.center-Stele.**

## **Einrichtung**

Aktivieren Sie zunächst die Funktion in velo.port unter *EXTRAS >> EINSTELLUNGEN >> ONLINEKONTEN*:

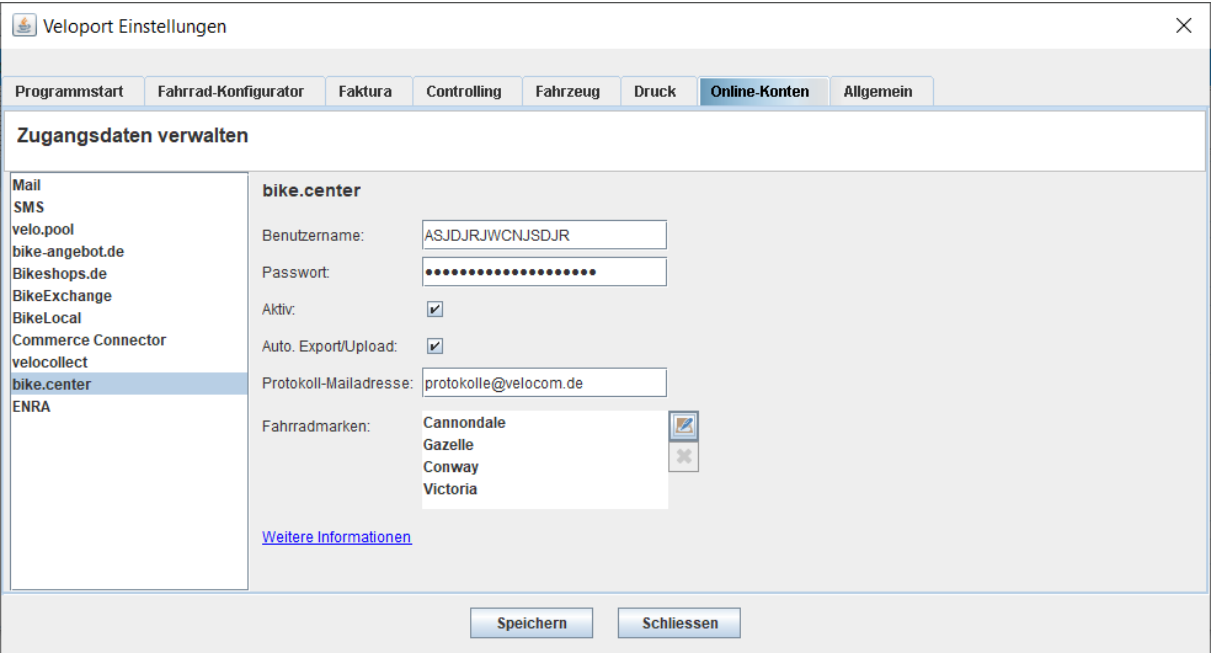

Geben Sie die *FTP-ZUGANGSDATEN* ein, die Sie für diesen Zweck von bike.center erhalten haben. Empfehlung: Aktivieren Sie den *AUTOMATISCHEN EXPORT/UPLOAD*: Damit werden Ihre Fahrzeuge täglich (nachts) an bike.center übertragen.

Sollten Sie die Schnittstelle vorübergehend nicht bedienen wollen, können Sie das Häkchen *AKTIV* entfernen.

Verkaufte, reservierte oder im Zulauf befindliche Fahrzeuge werden bereits softwareseitig herausgefiltert. Dies setzt voraus, dass Sie für verkaufte, aber noch nicht ausgelieferte Fahrzeuge zumindest eine Auftragsbestätigung erstellen.

Achtung: Die Angabe des EAN-Codes und der Lieferantenartikelnummer ist elementar wichtig für die Verarbeitung!